# THEMAS KRENN® server.hosting.customized.

## **Organisatorisches**

\_Dauer: ca. 30 Minuten

\_Webinar wird aufgezeichnet und per E-Mail zur Verfügung gestellt \_Fragen während des Webinars werde ich am Ende beantworten \_FAQ Artikel im TKwiki

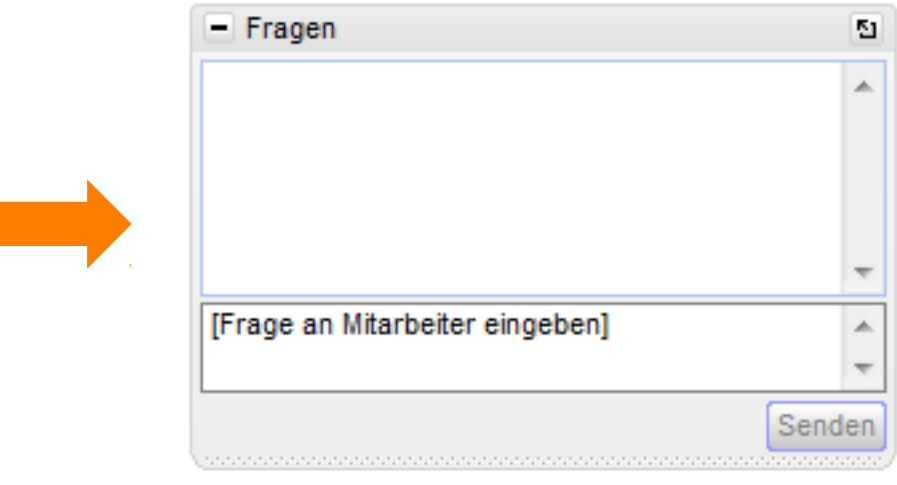

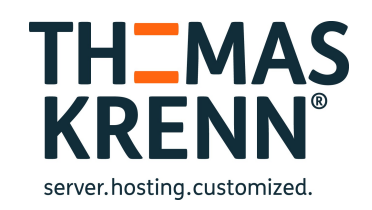

## Webinar zum Thema Der Synology High Availability Cluster

Referent:

Thomas Niedermeier, Web Operations & Knowledge Transfer 29.10.2014

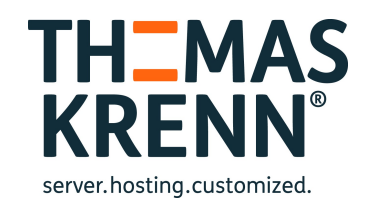

## Der Synology HA Cluster Agenda

- \_ Überblick
- **Einrichtung**
- Technische Details
- **Praxis**

## Überblick

- \_ Reduktion der Service Downtimes
- Zwei kompatible Server
	- Aktiv-Passiv Konfiguration
- DRBD, Corosync und Pacemaker

## Einrichtung

- \_ Voraussetzungen für SHA
- Konfiguration eines Synology HA Clusters

#### Voraussetzungen

- Systemvoraussetzungen
- **Storage**
- Netzwerkumgebung
- **Verkabelung**

#### Systemvoraussetzungen

- Zwei identische NAS
- \_ Kompatible Geräte
	- \_ Intel CPU
	- mindestens 2 LAN Ports
	- \_ + Serie (ab DS713+, DS415+, DS1513+
- \_ Identische DSM Version (vorab installieren)
- Identische Version des High Availability Packages (vorab installieren)
- $Python > 2.7.3-0038$
- Python 3 aus dem Paketzentrum nicht geeignet

### Storage

- \_ Identische Speicherkapazität der Festplatten (bzw. größer im passiven Server)
- \_ Identische Anzahl der installierten Festplatten
	- Am Besten: identische FP-Modelle
- Identische Einbaupositionen
- \_ Synology Hybrid RAID nicht unterstützt
- RAID Level Migration nicht mehr möglich

## Storage

Weiterhin mögliche Storagefeatures

- RAID Erweiterung
- \_ Volume erweitern
- ISCSI LUN (block-level) vergrößern
- \_ Erstellen, löschen oder reparieren von Volumes und iSCSI
- LUNs
- \_ ISCSI LUN (file-level) Größe und Speicherort änderbar
- \_ ISCSI Target änderbar
- \_ SSD Lesecache

\_ SSD Schreib-/ Lesecache nicht möglich

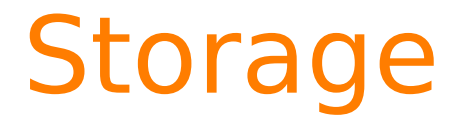

#### Identische Geräte an beiden Nodes

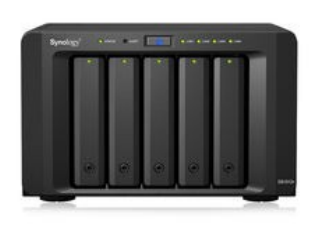

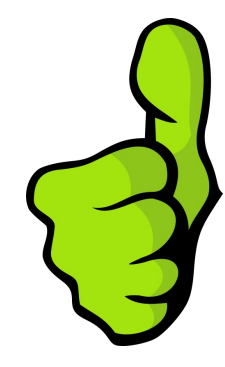

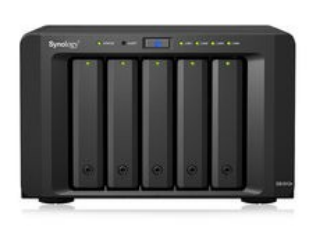

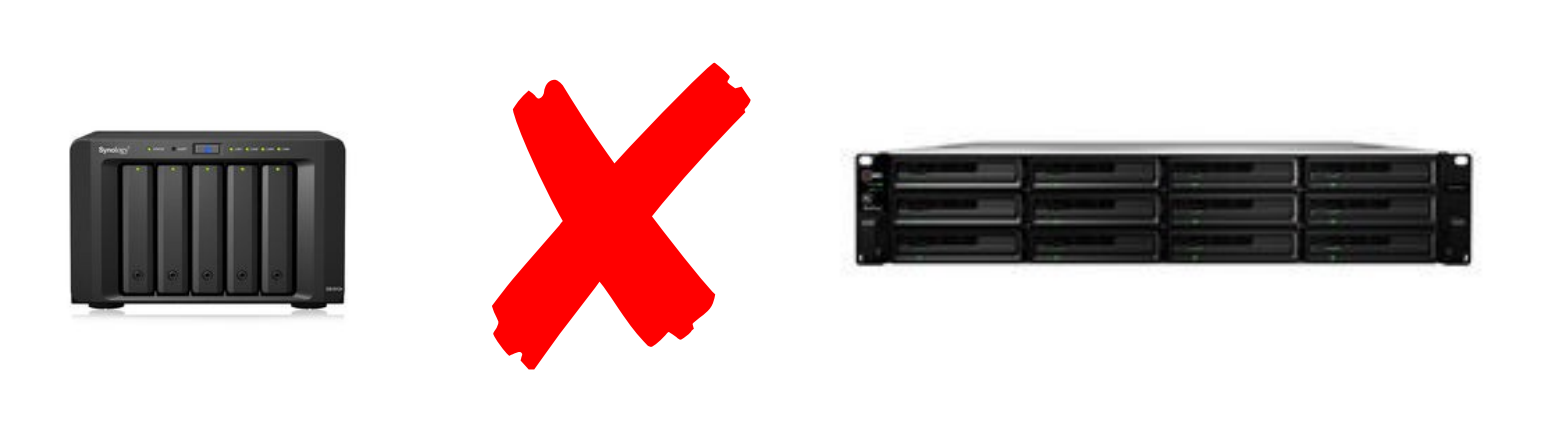

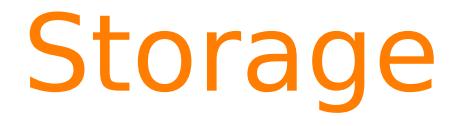

#### Erweiterungsgeräte (JBODs) möglich

#### \_ z. B. DX513

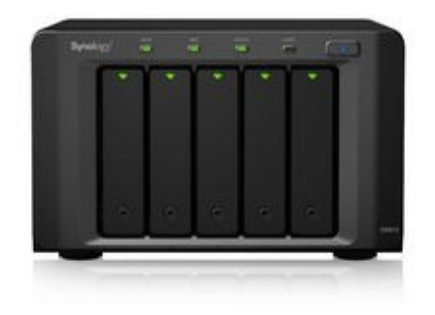

#### Netzwerkumgebung

- \_ Statische IP's
- \_ Identisches Subnetz
- \_ Identische Anzahl an LAN-Ports und zusätzlichen Interfaces
- \_ Verbindungen nicht über Kreuz
	- \_ LAN1 LAN1

#### Netzwerkumgebung

- \_ Statische IP's
- \_ Identisches Subnetz
- \_ Identische Anzahl an LAN-Ports und zusätzlichen Interfaces
- \_ Verbindungen nicht über Kreuz
	- \_ LAN1 LAN1

## Technische Details

- \_ Physische Komponenten
- Virtuelles Interface
- **Netzwerk**
- Switchover vs. Failover
- \_ Clustertechnik

## Physische Komponenten

#### Aktiver Server

- \_ Stellt im Normalfall alle Services bereit
- Im Fehlerfall kann dieser die Services an den passiven Server übergeben
- Main Storage liegt auf dem aktiven Server

#### Passiver Server

- Im Normalfall im Standby Modus
- Stetige Datenreplikation des Spare Storage

## Physische Komponenten

#### Heartbeat Verbindung

- \_ Direktverbindung zwischen den beiden Servern
- \_ Datenreplikation und Cluster-Heartbeat, um im Fehlerfall zu
- übernehmen
- Ping-Antwortzeit geringer als 1 ms
- Ubertragungsgeschwindigkeit > 500 Mbit/s
- \_ Muss auf dem schnellsten verfügbaren Interface konfiguriert werden (z.B. wenn 10GbE vorhanden, dann diese Verbindung verwenden)

#### Hinweis:

- \_ Der aktive Server prüft über die Netzwerk- (data connection) und die Heartbeat-Verbindung die Anwesenheit des passiven Servers
- \_ Somit wird einem Aktiv-Aktiv-Zustand ("Split-Brain") bei einer fehlerhaften Heartbeat Verbindung vorgebeugt.

### Physische Komponenten

\_ Je NAS eine Kabelverbindung zu einem **Switch** 

## Virtuelles Interface

- Eine abweichende IP Adresse muss konfiguriert werden
- Diese fungiert als Cluster Adresse
- \_ Somit werden die Cluster Ressoucen über einen einzelnen Namensraum zur Verfügung gestellt
- Im Falle eines Switch- oder Failovers muss an den Clients keine Einstellung verändert werden
	- \_ Gratuitous ARP
	- \_ neuer aktiver Node sendet Informationen aus

#### Virtuelles Interface

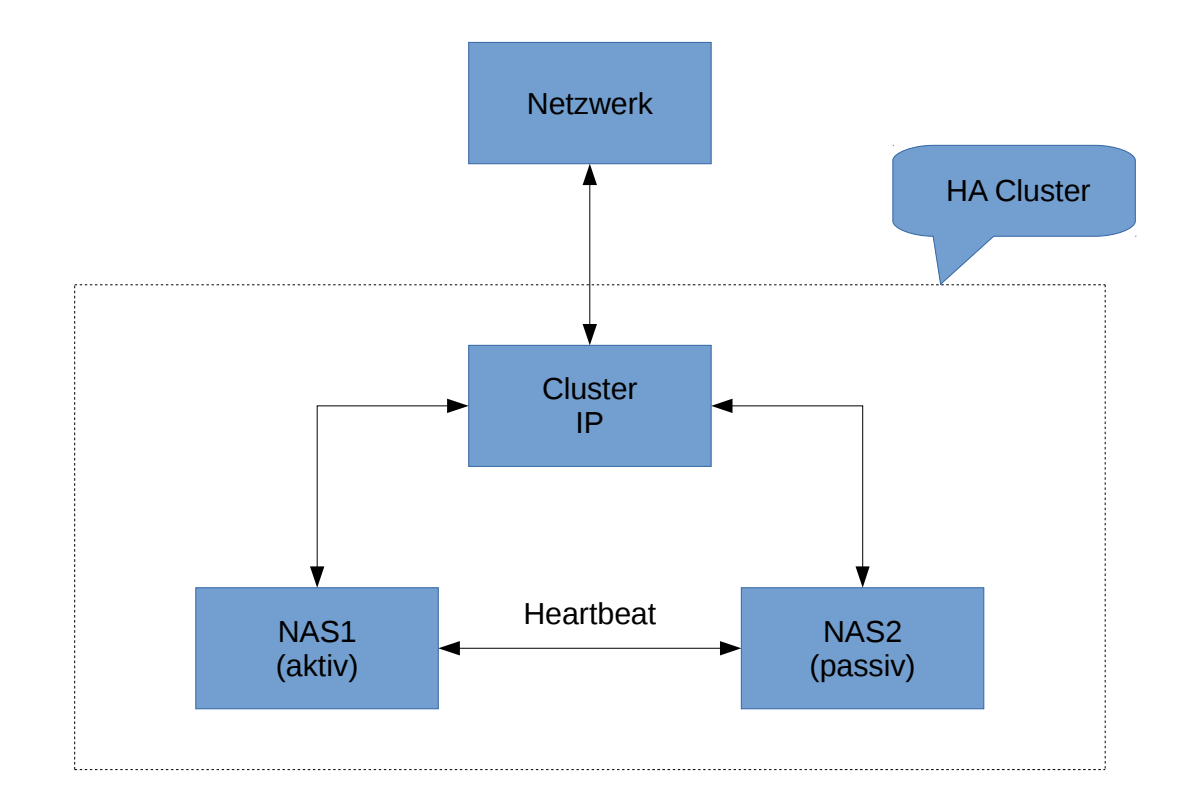

#### Netzwerk

- \_ HA Cluster mit Geräten mit nur 2 NICs nicht empfohlen (z. B. DS713+)
	- \_ Konfigurationsempfehlungen
		- \_ Geräte mit mindestens 4 NICs
		- Mehrere Netzwerkports verwenden
		- \_ Redundante Switches
		- Link Aggregation bzw. Bonding (Load Balancing und Failover)
		- Link Aggregation bei der Heartbeat Verbindung

## Switchover vs. Failover

#### **Switchover**

- \_ manuell eingeleitet
- \_ Über die Weboberfläche
- \_ Bei Wartung eines Nodes
- **Failover** 
	- automatisch
	- \_ Bei einer Fehlfunktion des aktiven Servers
- \_ Beides beeinträchtigt nicht die Verfügbarkeit des **Clusters**
- \_ Alle Sessions werden terminiert (Vorsicht bei iSCSI)

## Clustertechnik

- DRBD
- Pacemaker (CRM)
- Corosync (CCM)
- SSH und NTP werden automatisch aktiviert
	- \_ NTP Server als Zeitabgleich

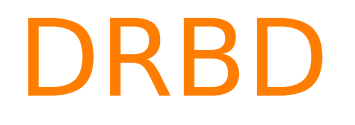

#### Distributed Replicated Block Device RAID 1 über das Netzwerk

#### DRBD

SHA\_Cluster> cat /proc/drbd

version: 8.4.1 (api:1/proto:86-100)

GIT-hash: b8c4884c526fb7ede9074bf560471f1f25ce58f4 build by root@build5, 2014-10-10 08:58:52

- 0: cs:Connected ro:Primary/Secondary ds:UpToDate/UpToDate C r----- vg1-volume\_1
- ns:855520 nr:0 dw:850784 dr:102257 al:179 bm:2 lo:0 pe:0 ua:0 ap:0 ep:1 wo:b oos:0

```
SHA Cluster>
```

```
SHA Cluster> drbdadm dump vg1-volume 1
# resource vg1-volume 1 on SHA Cluster: not ignored, not stacked
# defined at /usr/syno/etc/synoha/drbd.d/vq1-volume 1.res:1
resource vg1-volume 1 {
   floating ipv4 169.254.1.1:7400 {
                       /dev/drbd-vg1-volume 1 minor 0;
       device
       disk
                       /dev/vg1/volume_1;
       meta-disk
                       /dev/loop.vg1-volume_1;
   floating ipv4 169.254.1.2:7400 {
       device /dev/drbd-vg1-volume_1 minor 0;
       disk and
                       /dev/vg1/volume_1;
                       /dev/loop.vg1-volume_1;
       meta-disk
```
#### Pacemaker (CRM)

```
SHA Cluster> /usr/syno/synoha/sbin/crm status
============
Last updated: Thu Oct 23 15:10:46 2014
Last change: Thu Oct 23 08:54:50 2014 via cibadmin on Node_1
Stack: openais
Current DC: Node 1 - partition with quorum
Version: 1.1.6-unknown
2 Nodes configured, 2 expected votes
13 Resources configured.
============
Online: [ Node_1 Node_2 ]
DUMMY START (ocf::synology:Dummy): Started Node 1
DUMMY END
               (ocf::synology:Dummy): Started Node 1
       (ocf::synology:ocf wrapper serv):
 SERV
                                               Started Node 1
       (ocf::synology:ocf_wrapper_fs): Started Node_1
 FS.
       (ocf::synology:IPaddr2): Started Node 1
 IP.
Master/Slave Set: CONF_SYNC [CONF_SYNC_]
    Masters: [ Node 1 ]
    Slaves: [ Node_2 ]
Master/Slave Set: CHECKPOINT LAST [CHECKPOINT LAST ]
    Masters: [ Node_1 ]
    Slaves: [ Node_2 ]
Master/Slave Set: INFO_SET [INFO_SET_]
    Masters: [ Node 1 ]
    Slaves: [ Node 2 ]
Master/Slave Set: DRBD [DRBD ]
    Masters: [ Node_1 ]
     Slaves: [ Node 2 ]
```
SHA Cluster> pacemakerd -\$ Pacemaker 1.1.6 Written by Andrew Beekhof SHA\_Cluster>

## Corosync (CCM)

\_ Cluster Communication Manager

\_ Kommunikation des passiven Servers zum aktiven erfolgt über die Heartbeat- und die Datenverbindung

27

\_ totem ist das Corosync Kommunikations-Protokoll

```
SHA Cluster> cat /usr/syno/etc/synoha/corosync/corosync.conf
compatibility: whitetank
totem {
        version: 2
        secauth: on
        rrp_mode: active
        threads: 0
        token retransmits before loss const: 20
        consensus: 15000
        token: 5000
        join: 200
       vsftype: none
        interface {
                ringnumber: 0
                bindnetaddr: 169.254.1.1
                mcastaddr: 239.255.1.234
                mcastport: 5405
                ttl: 1interface {
                ringnumber: 1
                bindnetaddr: 10.1.102.12
                mcastaddr: 239.255.1.235
                mcastport: 5406
                ttl: 1R
```
## Konfiguration

[High-availability configuration](https://www.synology.com/en-global/knowledgebase/tutorials/585) \_ [Synology HA Cluster TKwiki](http://www.thomas-krenn.com/de/wiki/Synology_HA_Cluster_Konfiguration#Konfiguration)

#### Praxis

- Ausfallszenarien / Disaster Recovery
- **Brandabschnitt**
- \_ Inkompatibilitäten / Auffälligkeiten
- \_ Optimierungsmöglichkeiten / Leistung

## Ausfallszenarien / Disaster Recovery

- Switchover
- **Failover**

## Switchover vs. Failover

#### \_ Zeitdauer

- \_ Abhängig von der Anzahl der konfigurierten Volumes
- \_ Abhängig von der Systemlast und aktiven Services
- Kurzzeitig beide Server passiv
- Services sind pausiert
- \_ Switchover generell langsamer als Failover
- \_ Umso höher die Zahl der Volumes umso schneller ist ein Failover im Vergleich zum manuellen Switchover

#### Switchover vs. Failover

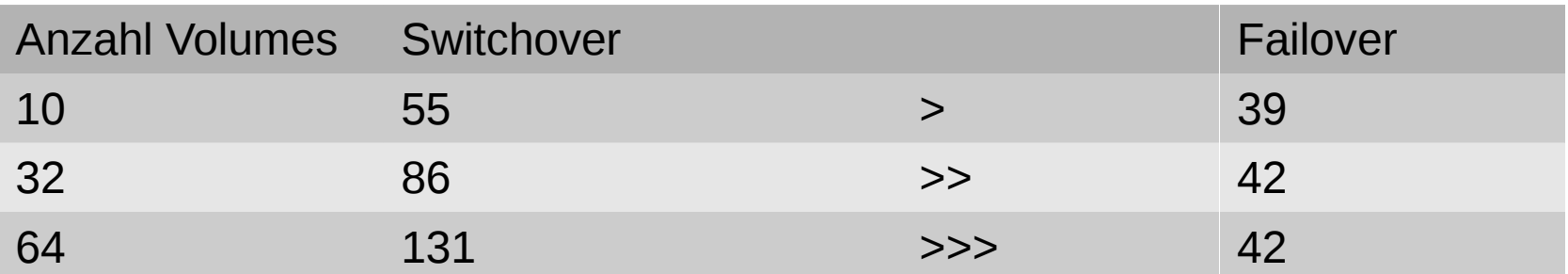

\_ Zeit in Sek.

\_ Getestet mit einem RS10613xs+ und DSM 5.0

### Wann schlägt ein Switchover fehl?

- \_ Unvollständige Datenreplizierung
- Storage am passiven Server abgestürzt
- Passiver Server abgeschaltet oder reboot
- Während eines DSM Updates
	- Stoppt alle Services
	- \_ Anschließend werden sie wieder gestartet

#### Failover

#### \_ Auslöser

- \_ Storage abgestürzt (Volume, Diskgruppe, RAID, SSD Cache etc.)
	- \_ Failover maximal 30 Sek. danach
	- Kein Failover wenn der Storage Manager am Slave beschäftigt ist (Volume erstellen, löschen)
	- Kein Failover wenn kein Volume oder iSCSI LUN (block-level)
- Service Fehlfunktion
	- \_ CIFS, NFS, AFP, FTP und iSCSI
	- In High Availability unter Service Monitor konfigurierbar
	- \_ Failover max. 30 Sek.

#### Failover

#### Unterbrechung der Stromversorgung

- Bei abschalten, reboot oder keine Stromversorgung des aktiven Servers
- \_ 15 Sek.

#### Netzwerkverbindung

- Am aktiven Server unterbrochen
- Performantere bzw. mehr Netzwerkverbindungen am passiven Server
- \_ Verbindungen mit Link Aggregation wird als eine Verbindung angesehen

#### Switchover/Failover

Fehlerhafter Server wieder in Betrieb

- \_ Cluster automatisch wieder online
- Daten werden synchronisiert
- \_ Ersatz eines Servers

\_ Cluster muss manuell wiedererstellt werden

#### Ausfallszenarien

Artikel im Tkwiki zu den typischen Ausfallszenarien

\_ [SHA Cluster Ausfallszenarien](http://www.thomas-krenn.com/de/wiki/Synology_HA_Cluster_Ausfallszenarien)

#### Brandabschnitt

- \_ Limitiert durch Heartbeatverbindung
- CAT 6e bis zu 100 m
- 10GBASE-SR bis zu 300 m
- Patchfeld möglich
- Direktverbindung nötig
- \_ [Kompatible Netzwerkkarten](https://www.synology.com/de-de/knowledgebase/faq/440)

## Inkompatibilitäten/ Auffälligkeiten

- Paketinkompatibilitäten
	- \_ Zarafa
- \_ Netzwerkfunktionen
	- Proxy Server, DHCP, DHCP Server, IPv6, PPPoE, WiFi
- Kein Energiezeitplan
	- \_ manuelles Herunterfahren möglich
- \_ Netzwerkkonfiguration nur rudimentär änderbar

## Optimierungsmöglichkeiten / Leistung

- \_ Jumbo Frames aktivieren
	- am Switch und NAS
	- SSD Cache
		- aktuell nur Lesecache
		- DSM 5.1 Update verspricht Schreib-/Lesecache
- \_ RAM aufrüsten
- \_ Es ist ein Cluster der die Ausfallsicherheit erhöht, kein HPC (High Performance Cluster)
- \_ USV an beiden Geräten
- redundante Switche
	- redundante Netzwerkverbindungen

# LIVE

## Weitere Informationen

- \_ TKwiki
- \_ TKmag
- \_ TK Webshop
- \_ [Synology High Availability White Paper](http://ukdl.synology.com/download/Document/WhitePaper/Synology_SHA_White_Paper.pdf)

#### wiki

Unsere Experten teilen ihr Wissen mit Ihnen.

- ► Server-Hardware
- ► Server-Software
- ► Storage
- ▶ Virtualisierung
- ▶ Netzwerk+Zubehör
- > Themenschwerpunkte
- ► Projektvorstellungen
- Archiv
- Werkzeuge
	- Links auf diese Seite Änderungen an verlinkten Seiten Spezialseiten Druckversion Permanenter Link Seiteninformationen

#### Kategorie: Synology

Hauptseite > Storage

#### **Kategorie Synology**

In dieser Kategorie finden Sie Informationen zu Storage Systemen von Synology 配.

**Synology®** 

#### Neueste Artikel dieser Kategorie

- Synology FAQs (25.06.2014)
- TKmon Servicechecks für Synology NAS (14.05.2014)
- · Bedienung des Synology Assistant (18.04.2014)

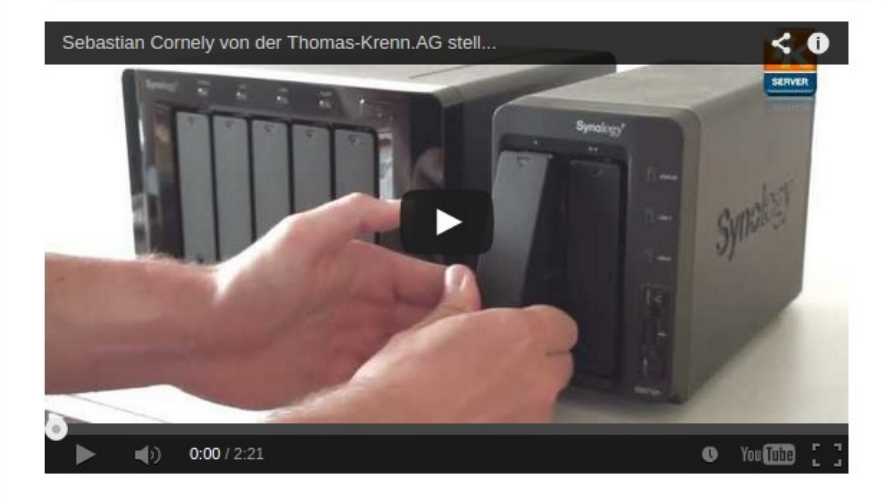

#### Seiten in der Kategorie "Synology"

Es werden 12 von insgesamt 12 Seiten in dieser Kategorie angezeigt:

- B
- Bedienung des Synology Assistant

#### I

- Installation des Synology Assistant unter Ubuntu
- · ISCSI am Synology NAS konfigurieren

#### S

• Synology Disk Station Manager (DSM) 5.0

- S (Fortsetzung)
- Synology FAQs
- Synology HA Cluster Ausfallszenarien
- Synology HA Cluster Konfiguration
- · Synology JBOD Überblick

#### S (Fortsetzung)

- · Synology NAS
- · Synology NAS Monitoring Plugin
- Synology NAS SSD Cache Konfiguration

T

· TKmon Servicechecks für Synology NAS

Kategorie: Storage

 $\overline{\mathbf{r}^{\prime\prime}}$  $\equiv$ 

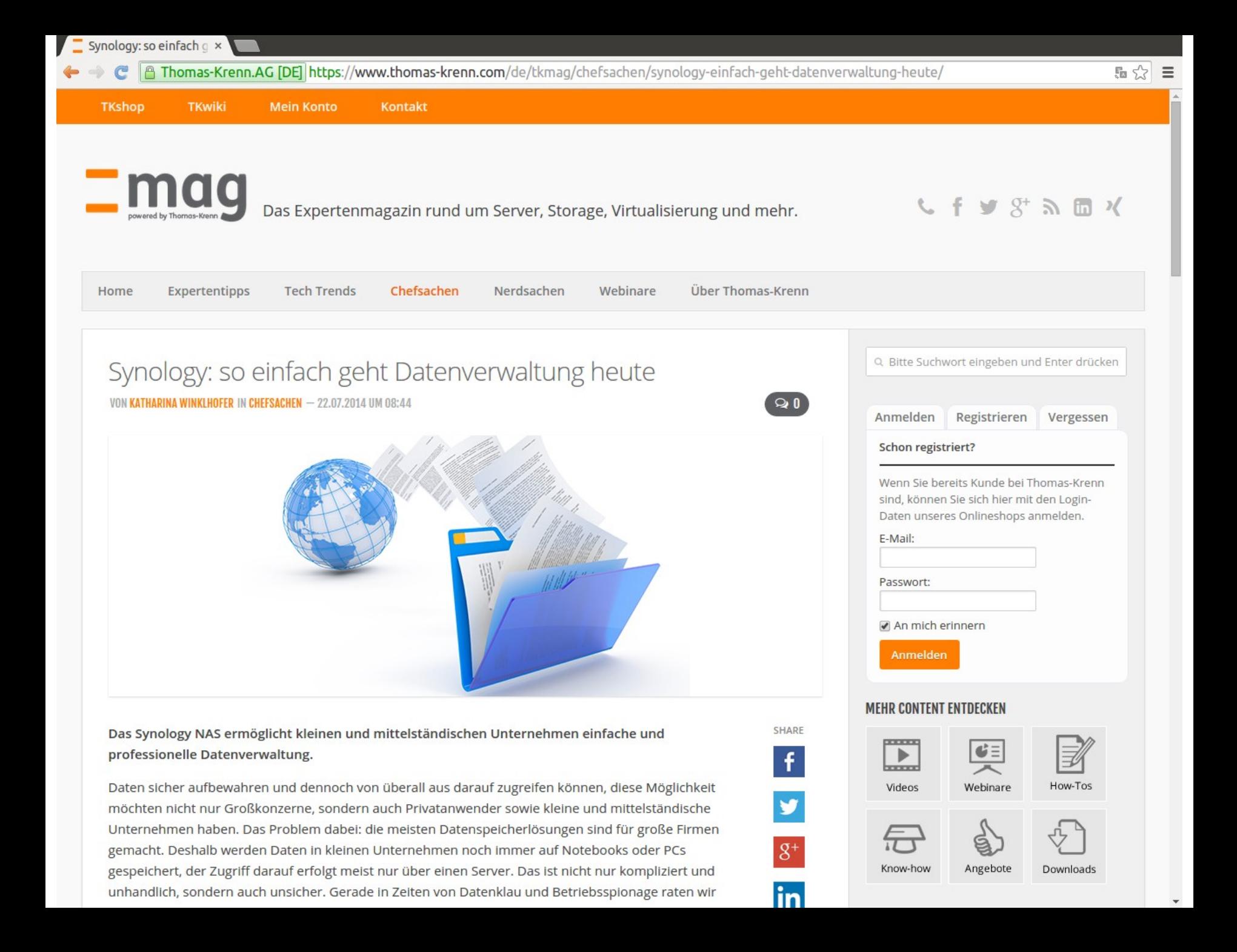

m www.thomas-krenn.com/de/produkte/storage-systeme/synology-nas.html

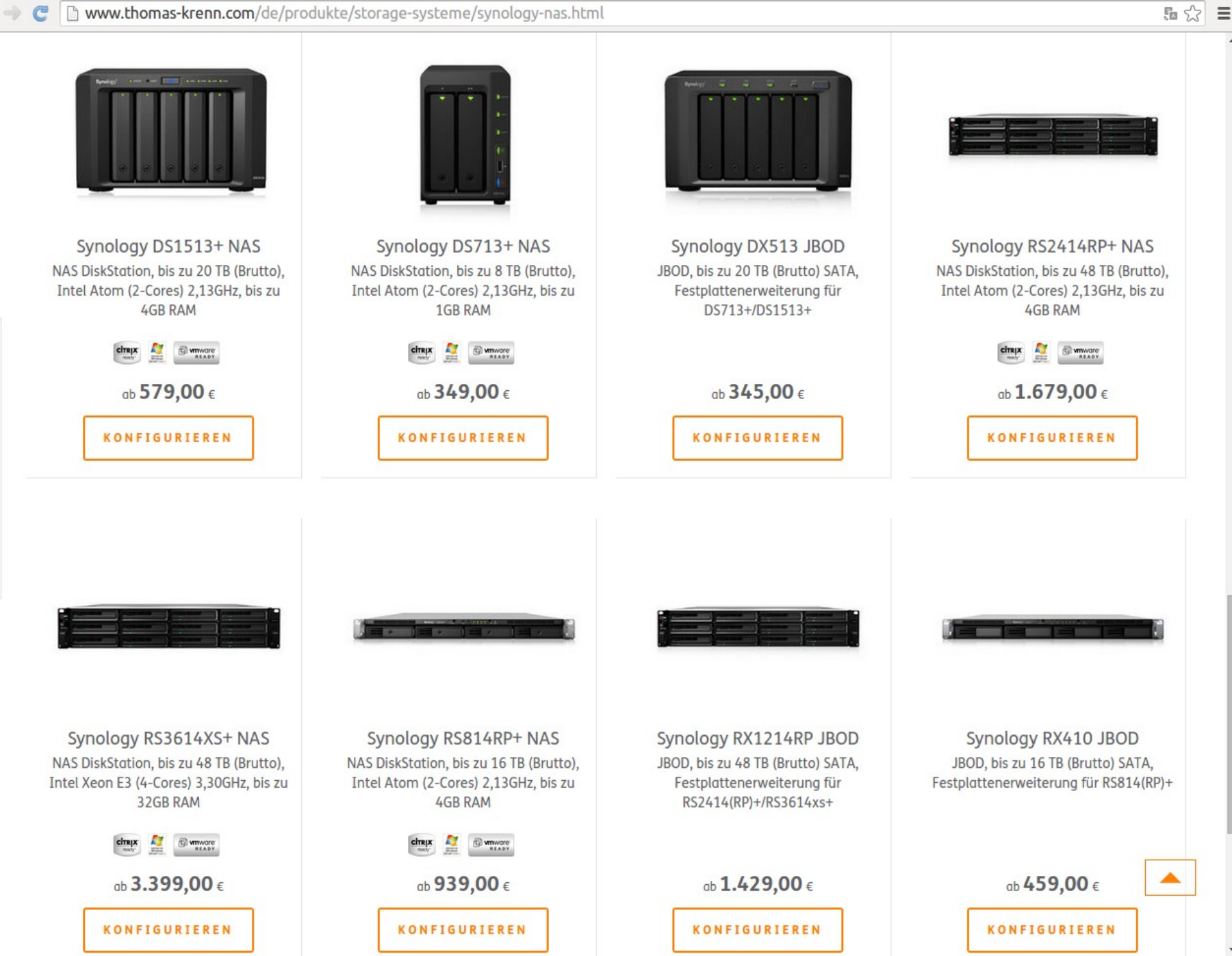

### Weitere Informationen

- \_ [Support-Portal](http://www.synology.com/de-de/support/knowledge_base)
- \_ [Kompatibilitätsliste](http://www.synology.com/de-de/support/compatibility)
- [NAS-Berater](http://www.synology.com/de-de/support/nas_selector)
- \_ [Synology Community-Wiki](http://www.synology-wiki.de/index.php/Hauptseite)
- \_ [Synology Community-Forum](http://www.synology-forum.de/forum.html)

#### Fazit

- \_ Erhöhtere Servicequalität
- Kurze Downtime
- Einfache Konfiguration
- Keine höhere Leistung
- Kein Ersatz für Backups

#### Fragen?

#### Fragen!

### Vielen Dank für Ihre Aufmerksamkeit!

- \_ Webinar wird im Nachgang per E-Mail zur Verfügung gestellt
- \_ Fragen/Wünsche/Vorschläge an [webcast@thomas-krenn.com](mailto:webcast@thomas-krenn.com)
- \_ Weitere Informationen zu unseren Webinaren

<https://www.thomas-krenn.com/de/tkmag/webinare/>

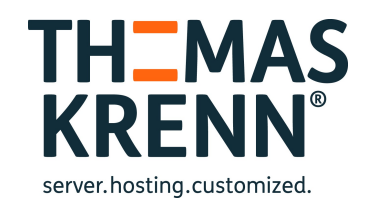